### **Лекція 5**

### Системи керування бібліографічною інформацією

Яворський Володимир Антонович 2017рік

### **Бібліографія** – **наука опису та обліку книг**

- Вміння шукати інформацію залишається безспірною і головною умовою будьякої творчої діяльності.
- $\triangleright$  Корисно вміти не тільки знайти книгу, але й зберегти необхідні відомості про неї.
- Якщо предмет потрібно глибоко вивчити, ще важливіше вміти складати бібліографічні списки.

### **Бібліографічний менеджер**

- Побудова і організація локальної бази бібліографічних даних
- Система генерації посилань у форматах, які відповідають вимогам журналів
- Інтеграція з текстовим процесором
- Імпорт/експорт в інші формати

## **Додаткові функції**

- Онлайн-системи керування бібліографічною інформацією
- Можливість доступу з будь-якого пристрою, та колективної роботи
- Додавання до статей анотацій або поміток і збереження їх у колекцію
- Збереження і організація файлів PDF, знімків екрану, графіків, зображень та інших файлів для дослідження.

### **Перелік додатків**

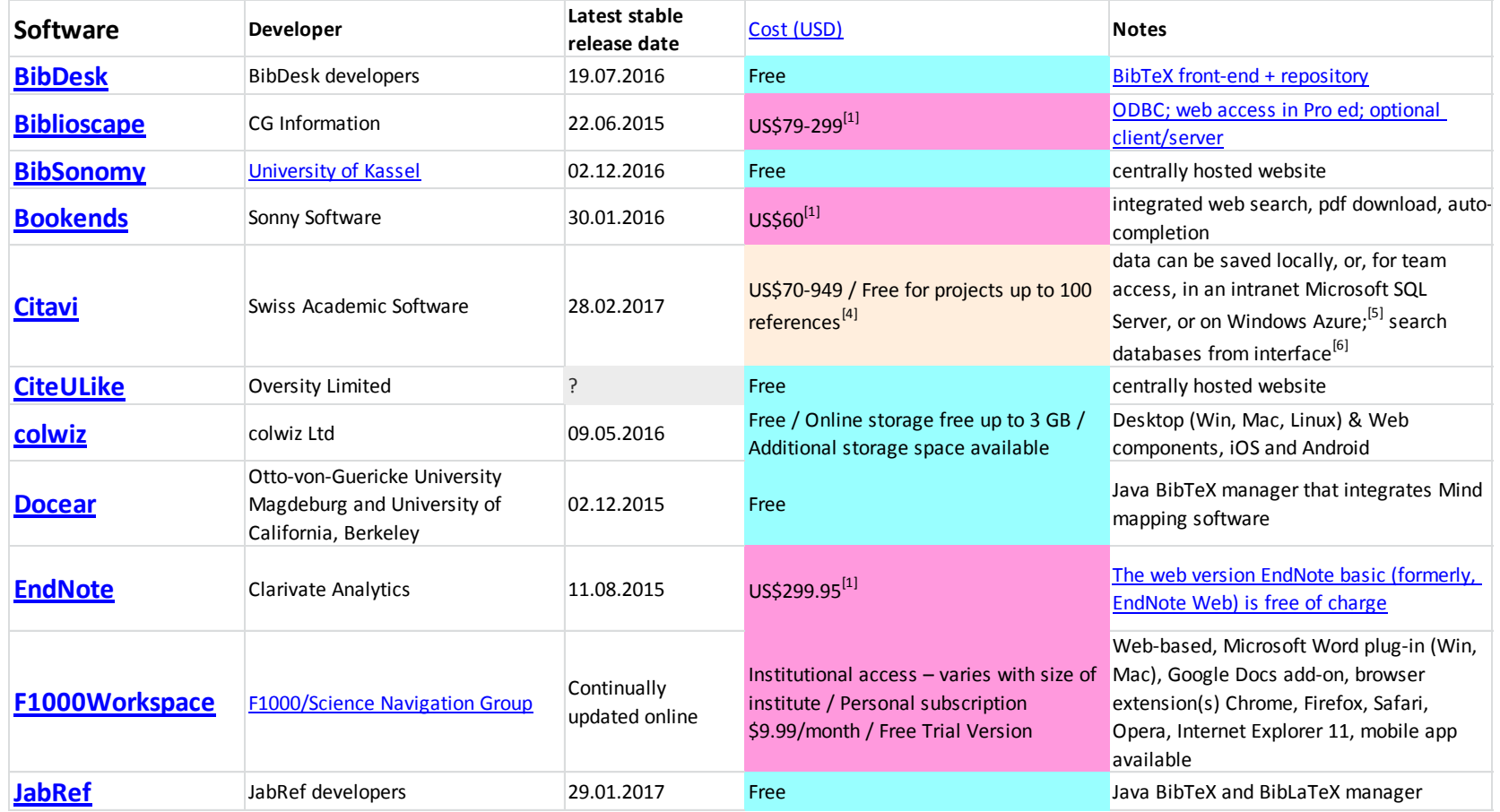

## **Перелік додатків**

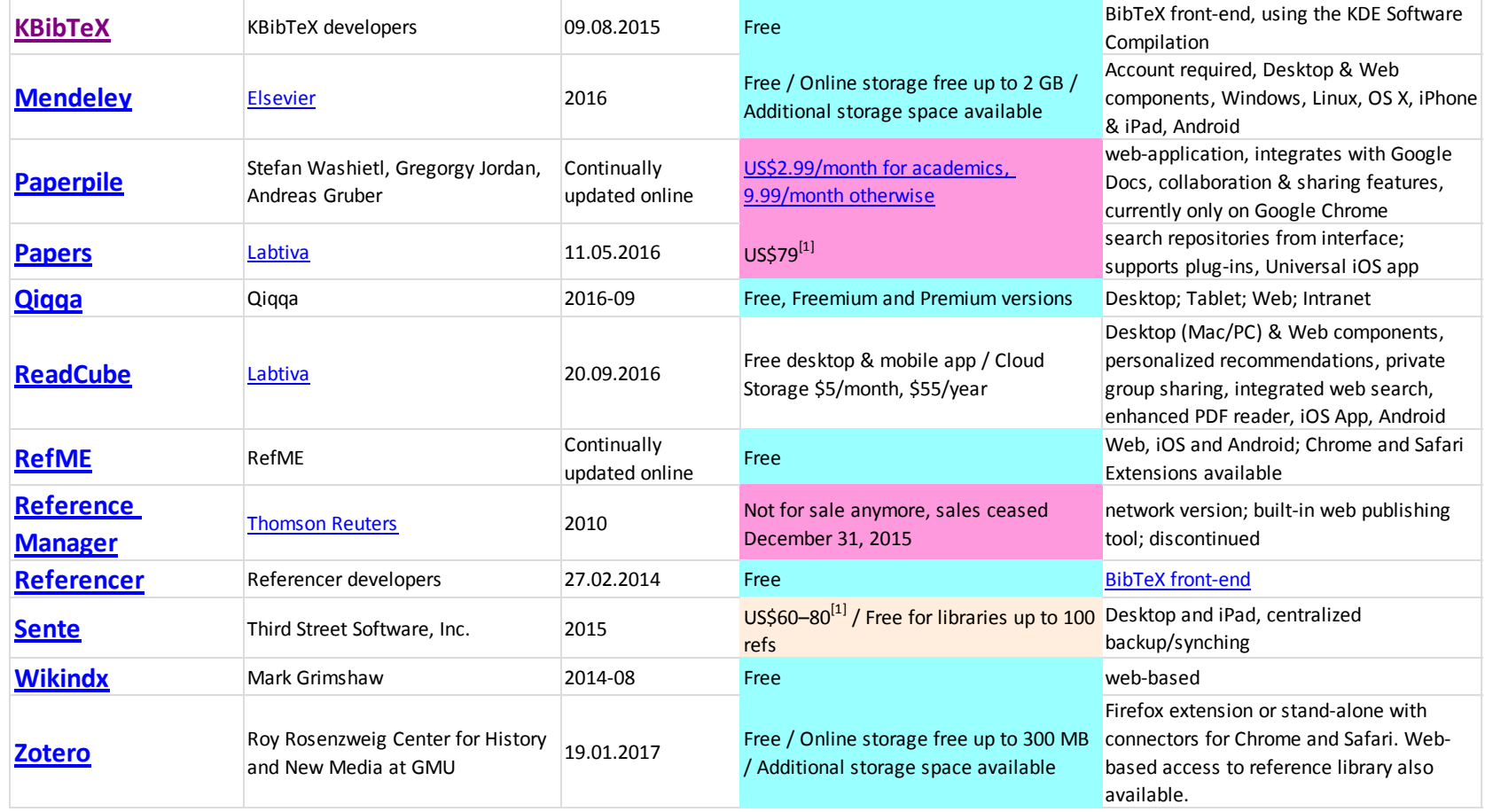

### **Який менеджер обрати?**

- https://en.wikipedia.org/wiki/ Comparison\_of\_reference\_management\_softw are
- Якою програмою користуються колеги? (80% інформації передається неформально)
- Зручність, вартість, підтримка розробниками. (відкрита ліцензія, постійне оновлення, сучасний дизайн)
- Сумісність з операційними системами та інтеграція з текстовими процесорами.

### **Zotero**

- $\triangleright$  Додаток для Windows та плагін до браузера Firefox
- Збір цитат із вказанням джерел
- Збереження документів PDF, веб-сторінок, відео…
- Інтеграція з MS Word та OpenOffice
- Українська локалізація
- Складання звітів, хронологічної шкали джерел
- Збереження «на льоту» бібліографічної інформації із сайтів Google Scholar, Science Direct, Springerlink

### **See it. Save it. Sort it. Search it. Cite it.**

### **www.zotero.org**

# zotero

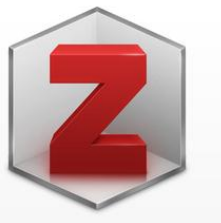

#### **Zotero 5.0 for Windows**

Your personal research assistant

#### Download

Other platforms macOS · Linux 32-bit · Linux 64-bit

Looking for Zotero 4.0?

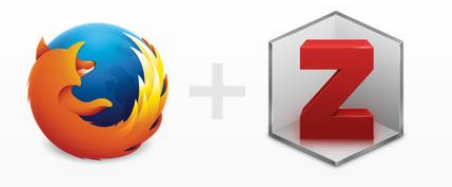

#### **Zotero Connector**

Save to Zotero from your browser

#### **Install Firefox Connector**

Zotero Connectors automatically sense content as you browse the web and allow you to save it to Zotero with a single click.

Zotero Connectors for other browsers

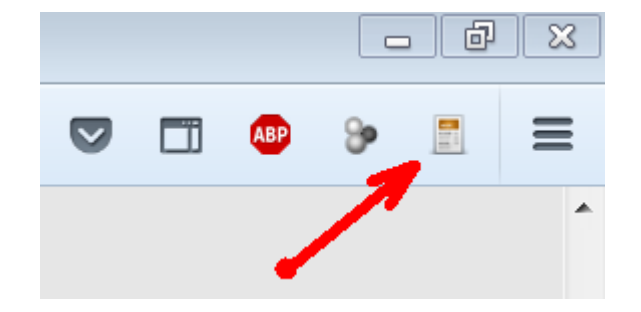

### **Панелі Zotero**

- Каталог підбірок
- Перелік документів в підбірці
- Інформація по документу

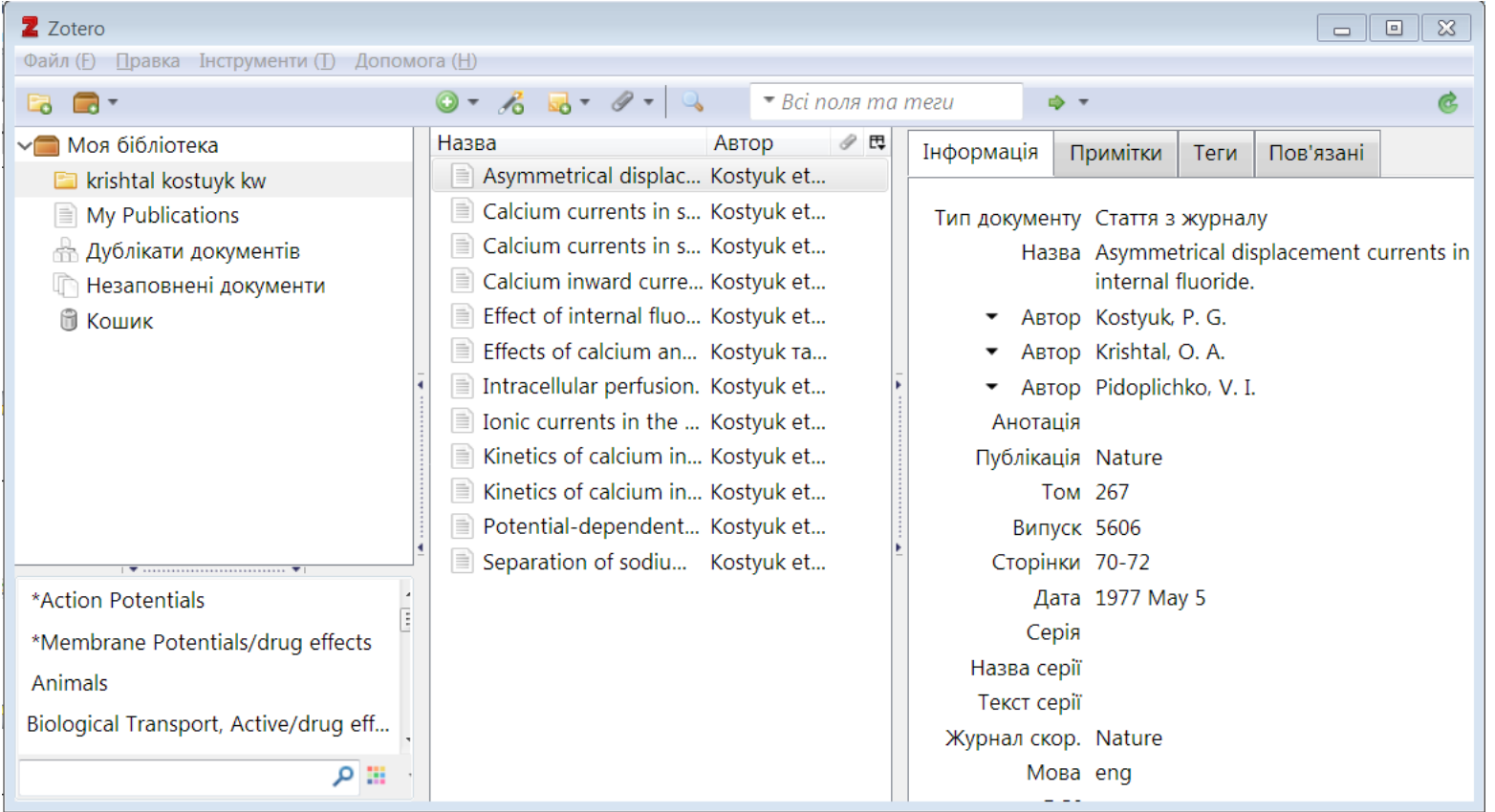

### **Імпорт посилань**

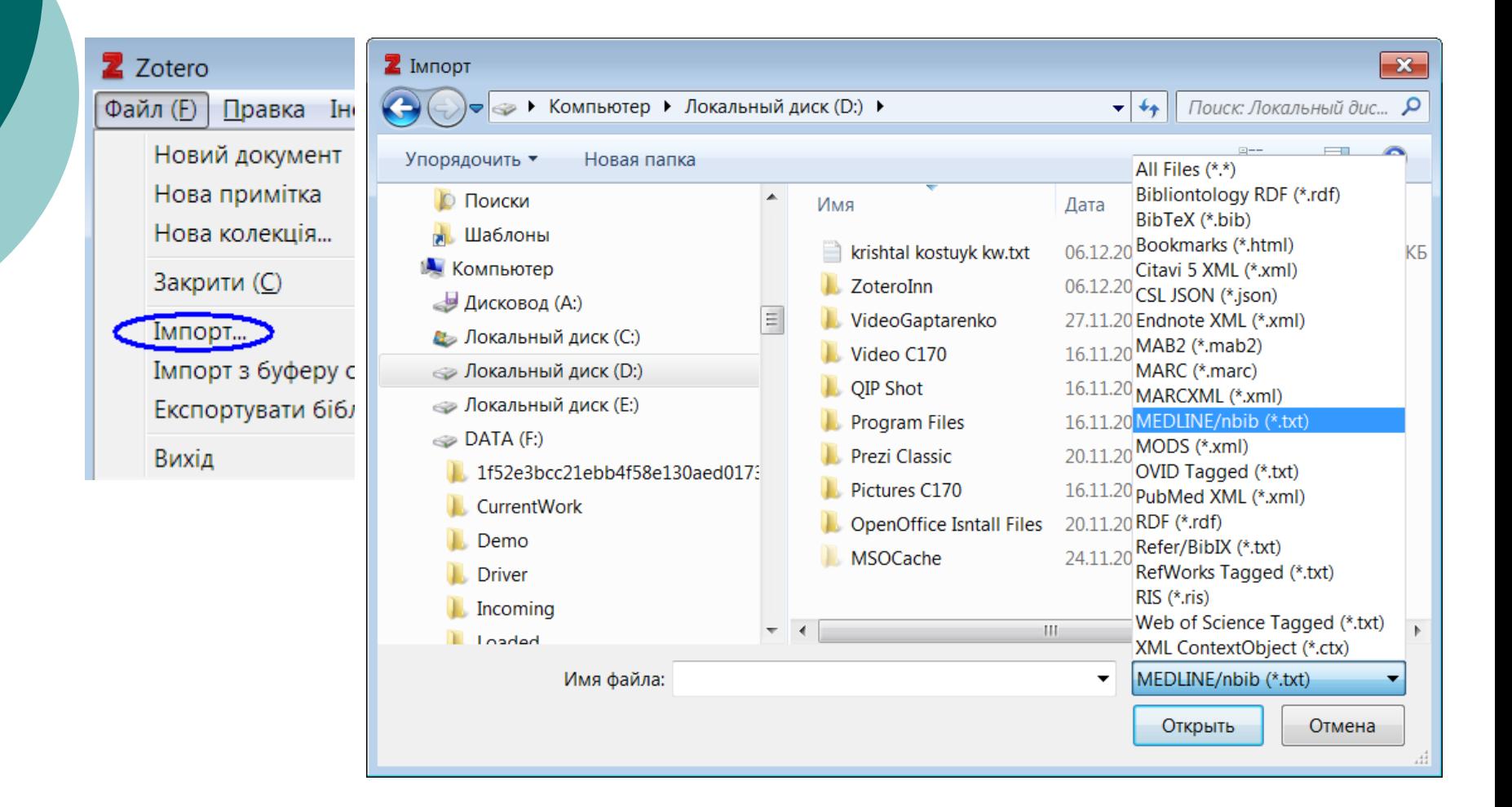

### **Інтеграція Zotero з MS Word**

### Додати цитату

- Додати бібліографію
- Налаштувати стиль

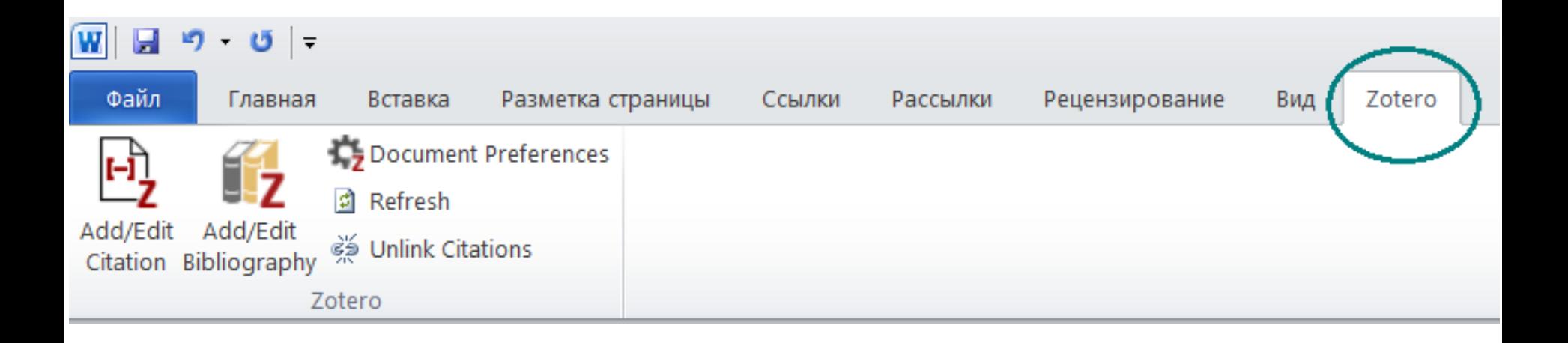

### **Додати цитату**

#### √ Підтримувати джерела відсортованими Класичний вигляд

z٠

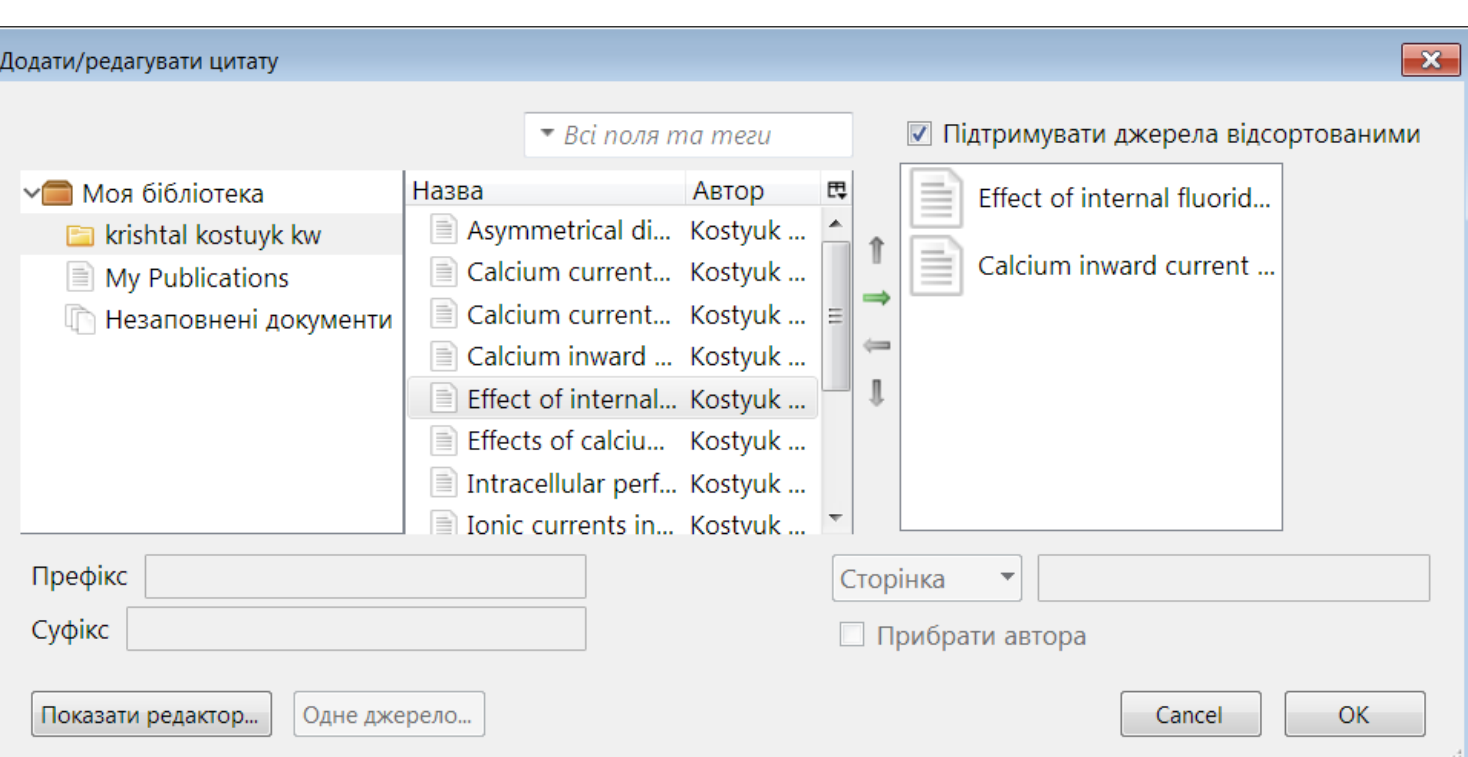

## **Вибір стилю цитування**

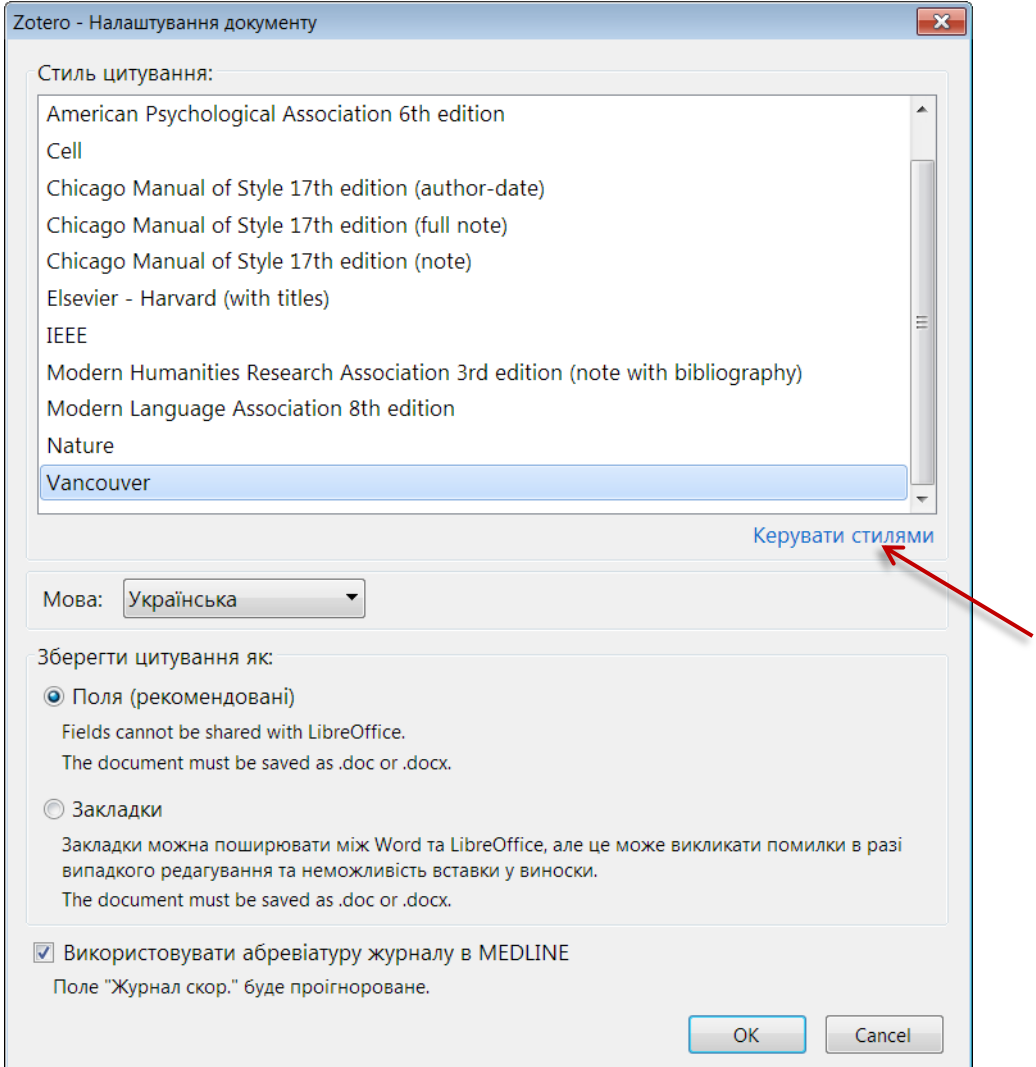

## **Нові стилі цитування**

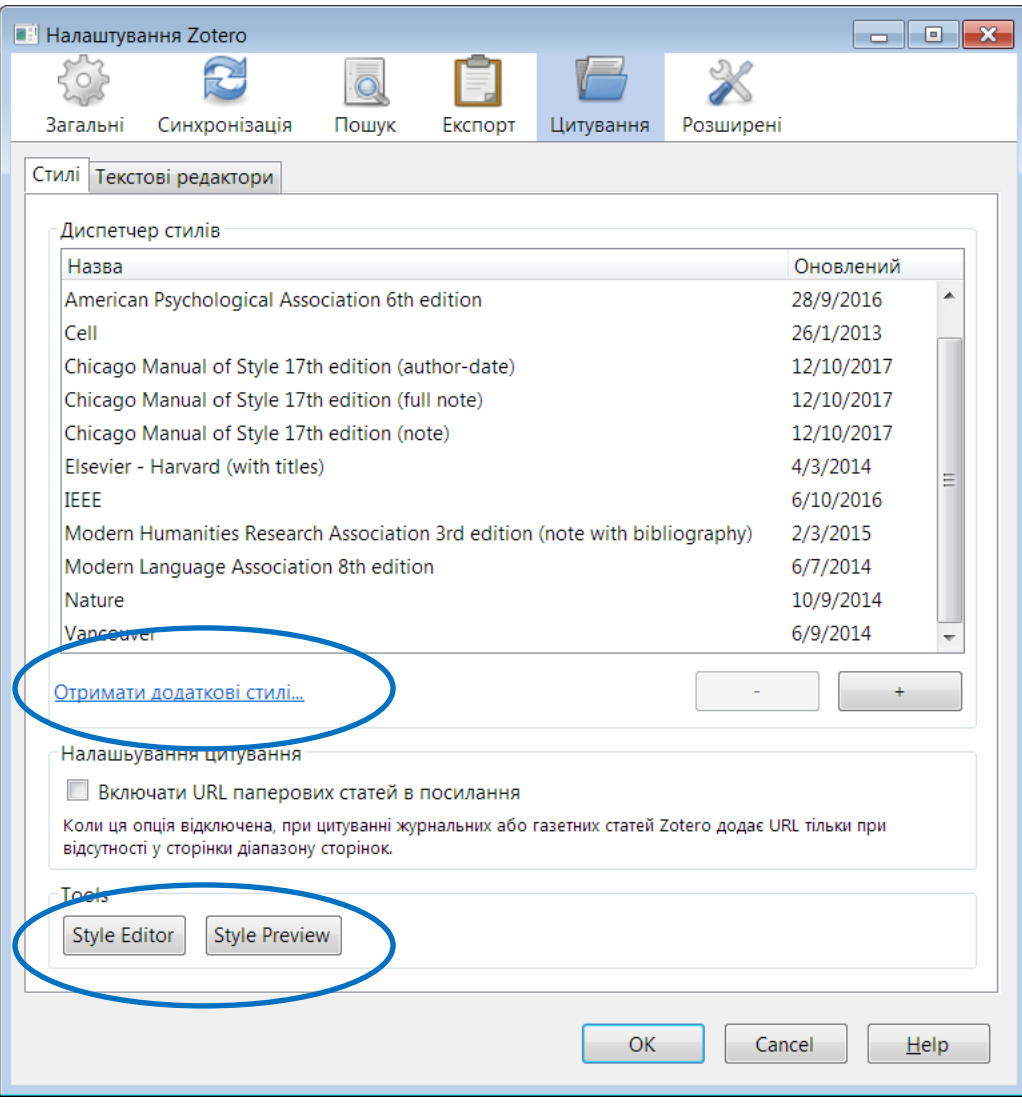

### **Reference Manager**

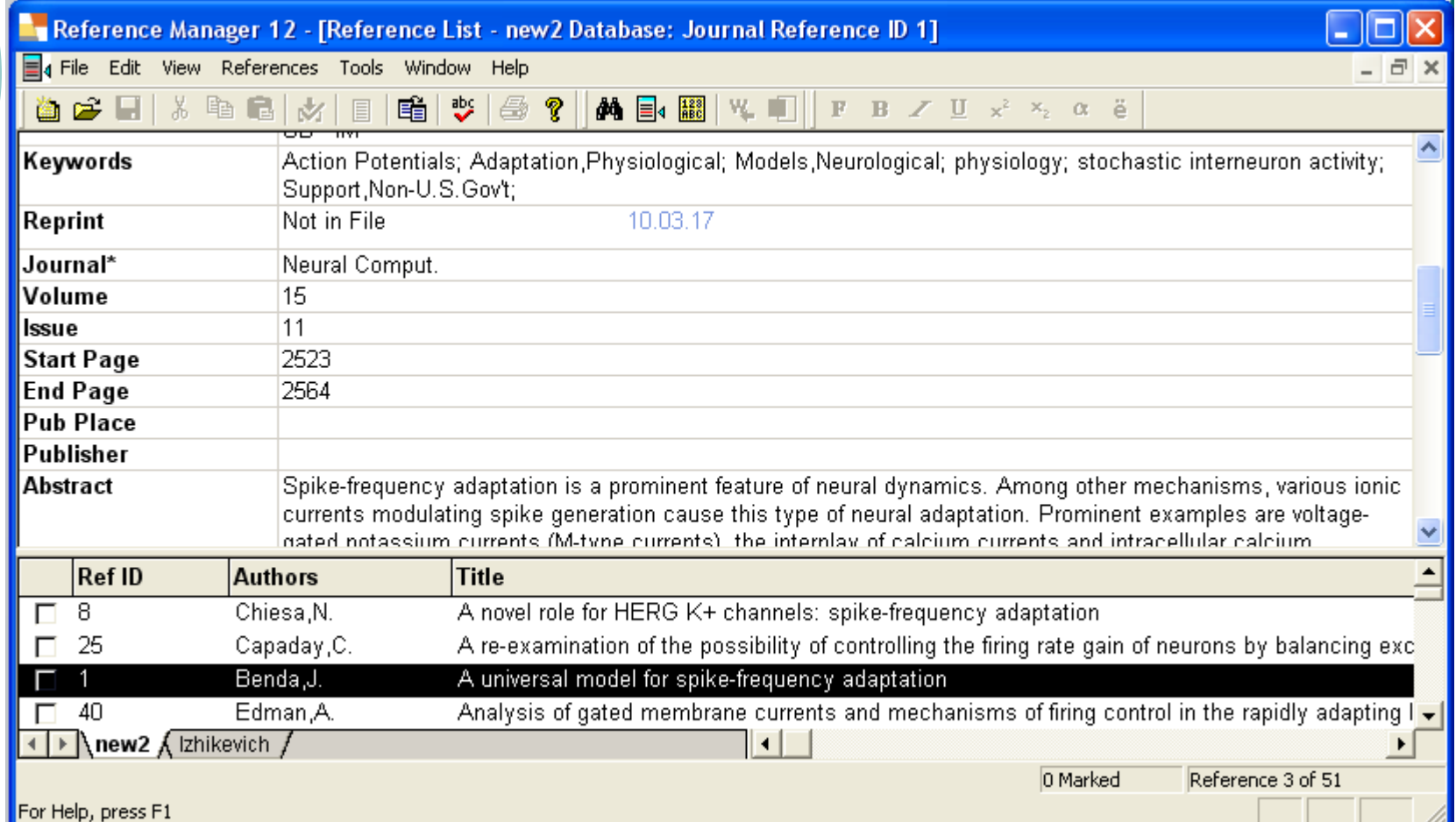

## **Інтеграція RM з MS Word**

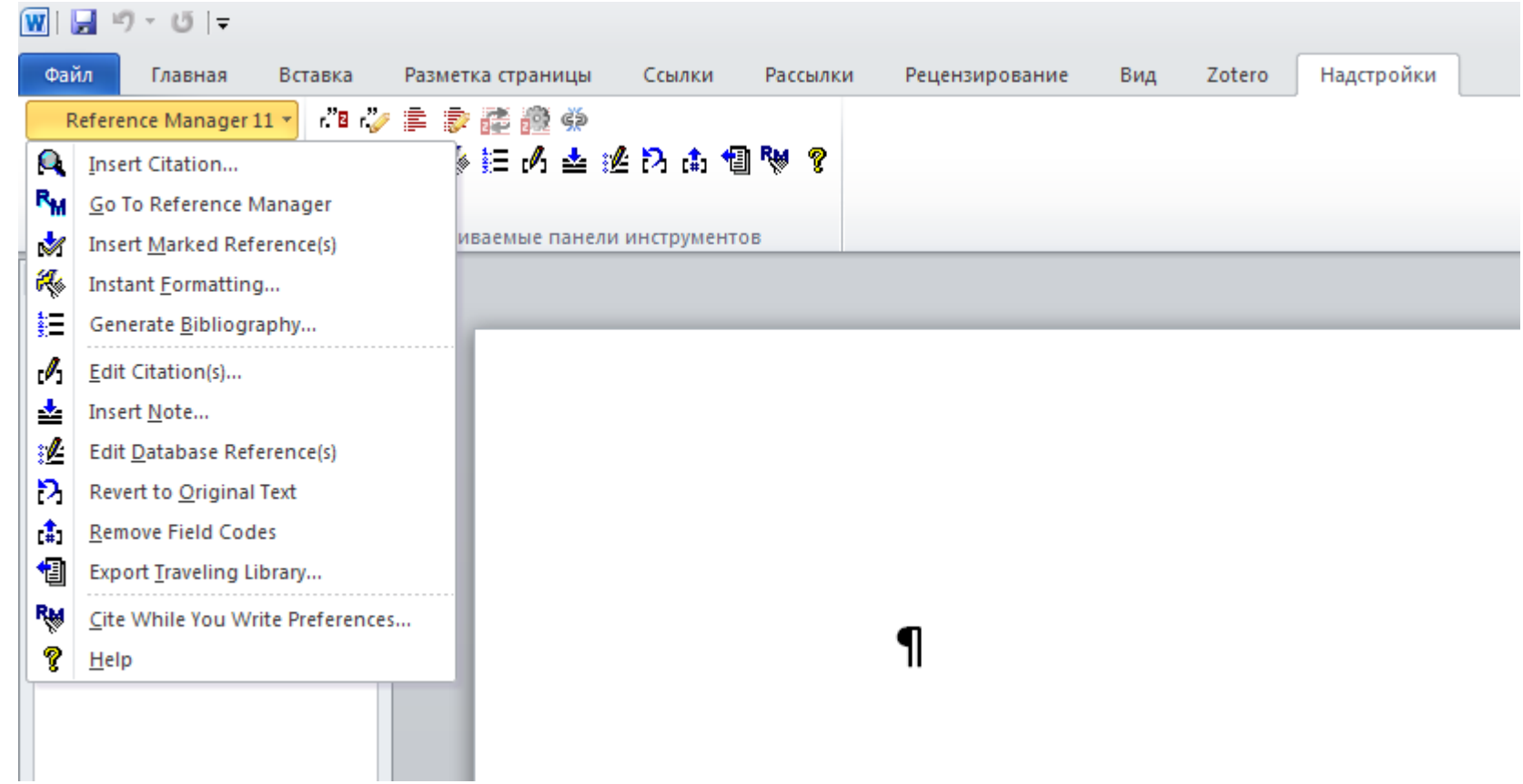

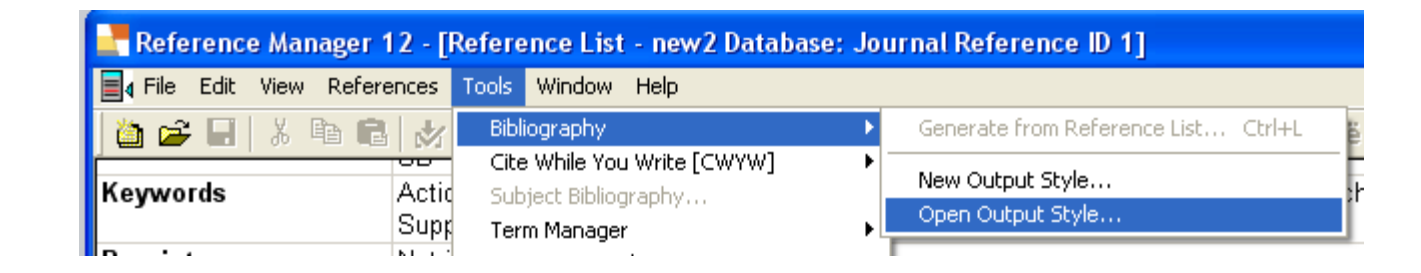

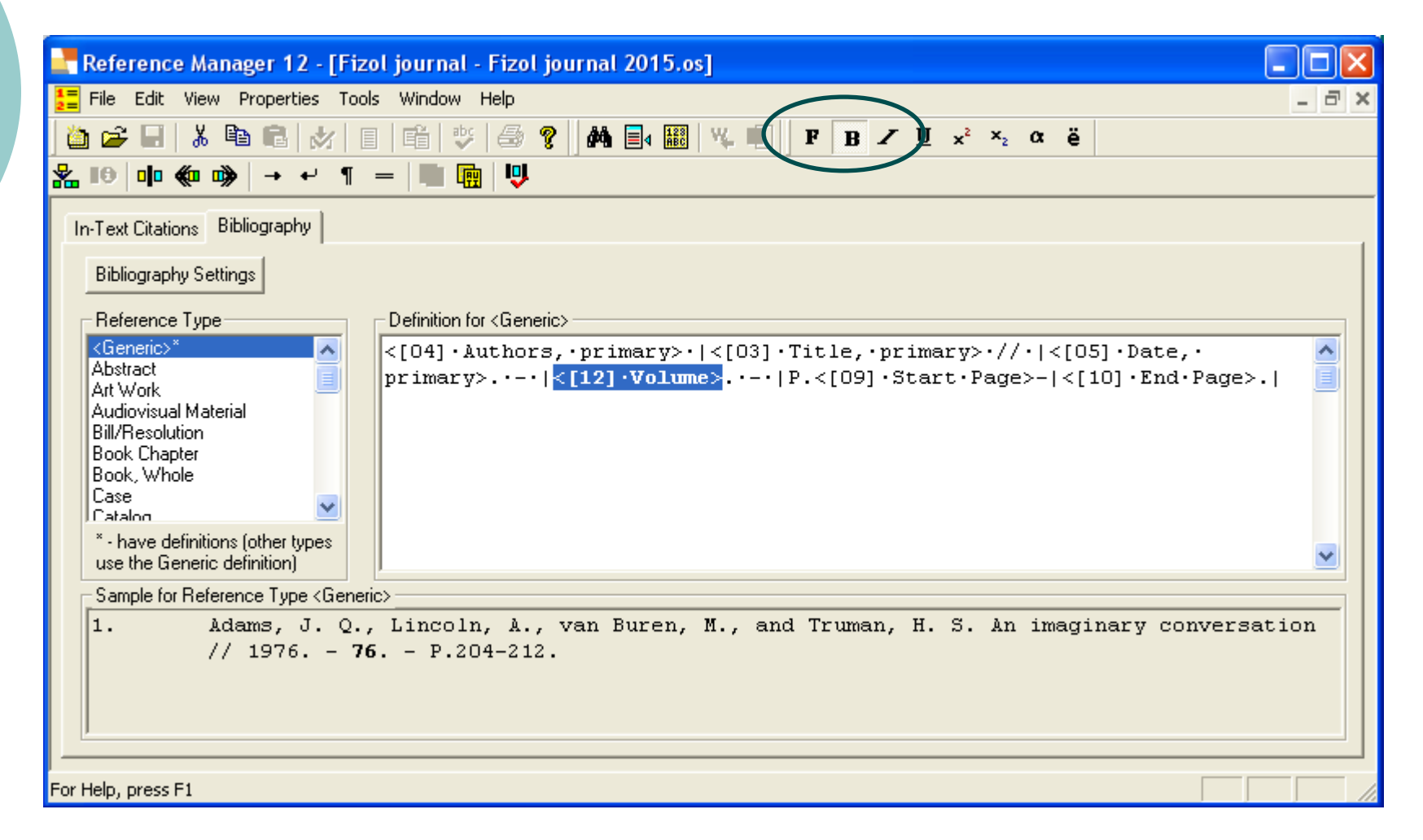

### Завдання

### Створити бібліографію за допомогою Zotero

- Скачати із сайту розробника безкоштовний додаток Zotero та відповідний плагін до Firefox; встановити додатки.
- Налаштувати українську локалізацію, місце зберігання каталогу, за бажанням плагіни - <https://www.zotero.org/support/plugins> , перевірити інтеграцію Zotero з текстовим редактором.
- Отримати із пошукової системи Pubmed посилання на статті за розробленими раніше запитами, із браузера зберегти потрібне в локальному каталогу Zotero (одночасно мають працювати Zotero та Firefox) **або** імпортувати в Zotero раніше збережені посилання в форматі MedLine.
- Створити шкалу часу в Zotero , зберегти скріншот у презентацію.
- В текстовому редакторі створити мініогляд статей до 400 слів, визначивши можливі рубрики для огляду літератури та методів, додати у текст 50+ посилань.
- Створити форматований у стилі Nature розділ СПИСОК ЛІТЕРАТУРИ.
- Ознайомитися із рекомендованим стилем списку літератури від NLM [https://www.nlm.nih.gov/bsd/uniform\\_requirements.html](https://www.nlm.nih.gov/bsd/uniform_requirements.html) .
- Ознайомитися із вимогами до авторів від редакцій журналів Інституту, перелік журналів <http://biph.kiev.ua/uk/Journals> .
- Для двох журналів знайти відповідні стилі (www.zotero.org/styles/), мініогляд форматувати згідно із вимогами журналів до тексту і списку літератури.
- Додати мініогляд у трьох форматах до презентації, надіслати jva@biph.kiev.ua